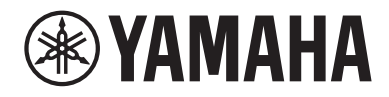

# RX-A8A, RX-A6A Zusätzliche Informationen: AURO-3D®

## Zusätzliche Informationen: AURO-3D

## Über AURO-3D®

### Überblick über AURO-3D

Dieses Gerät unterstützt AURO-3D, ein immersives 3D-Surround-Audioformat, das eine natürliche Klangwiedergabe über herkömmliche Audiokanäle ermöglicht. AURO-3D erzeugt durch seine einzigartige Lautsprecheranordnung ein realistisches und natürliches "vertikales Klangfeld", das den Zuhörer umgibt. Um das Potenzial Ihrer AURO-3D-Lautsprecher voll ausschöpfen zu können, befolgen Sie bitte zur Installation und Einrichtung der Lautsprecher die Anweisungen in dieser Anleitung.

### Verwendung von AURO-3D

Die nachstehenden Installations- und Konfigurationsschritte sind erforderlich.

- Installieren von Front- und Rear-Präsenzlautsprechern (empfohlen) [\(S. 3\)](#page-2-0)
- Auswählen eines Surround Decoders ([S. 4\)](#page-3-0)
- ( Einstellungen des AURO-3D-Dekoders ([S. 4](#page-3-1))

#### HINWEIS

Wenn Sie keine Präsenzlautsprecher verwenden, können Sie "Auro Surround"-Surround-Sound mit Auro-Matic®-Upmix genießen.

### Installieren und Einrichten der Lautsprecher

### <span id="page-2-0"></span>Installieren der Lautsprecher

#### ■ Bei Installation von Präsenzlautsprechern

Installieren Sie zusätzlich zu einem standardmäßigen 5.1-Kanal- oder 7.1-Kanal-Lautsprechersystem Frontund Rear-Präsenzlautsprecher. Um die maximale Wirkung von AURO-3D zu erzielen, wird empfohlen, die Präsenzlautsprecher sowohl vorne als auch hinten an den Wänden zu installieren (gemäß der von Auro Technologies empfohlenen Anordnung). AURO-3D kann jedoch auch wiedergegeben werden, wenn die Lautsprecher an der Decke installiert sind oder wenn Dolby Enabled Speakers verwendet werden. Die Abbildung zeigt ein 7.1-Kanal-System mit installierten Präsenzlautsprechern.

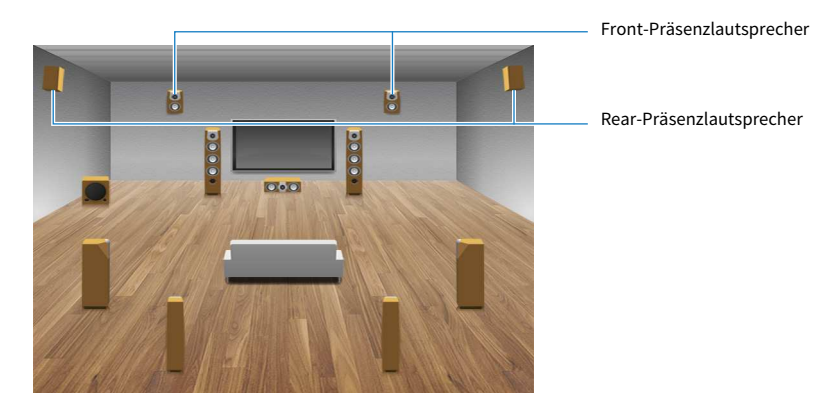

#### HINWEIS

- ( Eine Wiedergabe von AURO-3D ist auch dann möglich, wenn nur Front-Präsenzlautsprecher oder Rear-Präsenzlautsprecher installiert sind.
- Führen Sie unbedingt YPAO aus, wenn Sie die Aufstellung der Lautsprecher geändert haben. Weitere Informationen zu YPAO finden Sie in der Bedienungsanleitung.

#### $\blacksquare$  Wenn keine Präsenzlautsprecher installiert sind

Bei 2-Kanal- bis 7.1-Kanal-Lautsprechersystemen erfolgt die Wiedergabe über Auro Surround mit Auro-Matic-Upmix.

Folgen Sie den Anweisungen unter ["Auswählen eines Surround-Dekoders" \(S. 4\)](#page-3-0) und ["AURO-3D-Dekoder-](#page-3-1)[Einstellungen" \(S. 4\)](#page-3-1) unten.

### Dekoder-Einstellungen

### <span id="page-3-0"></span>Auswählen eines Surround-Dekoders

Zur Wiedergabe von AURO-3D müssen Sie manuell einen Surround Decoder auswählen. Zur Auswahl des Surround Decoder-Typs gehen Sie wie folgt vor.

#### $\boldsymbol{1}$  Wählen Sie mit den Eingangswahltasten auf der Fernbedienung den gewünschten Eingang aus.

Beispielsweise HDMI 1 mit einem angeschlossenen BD-Player.

2 Drücken Sie die Taste SUR. DECODE auf der Fernbedienung zur Auswahl von ..AURO-3D".

#### HINWEIS

Wenn "Auto" in den Surround Decoder-Einstellungen ausgewählt ist, wird keine AURO-3D-Wiedergabe durchgeführt. Wählen Sie unbedingt "AURO-3D".

### <span id="page-3-1"></span>AURO-3D-Dekoder-Einstellungen

Verwenden Sie das "Setup"-Menü, um alle Einstellungen für den AURO-3D-Dekoder vorzunehmen.

#### ■ AURO-3D Listening Mode

Dies ist der Betriebsmodus des AURO-3D-Dekoders. Stellen Sie den Modus dem Verwendungszweck entsprechend ein.

#### "Setup"-Menü

"Ton" > "Surround Decoder" > "AURO-3D" > "AURO-3D Listening Mode"

#### Einstellwert

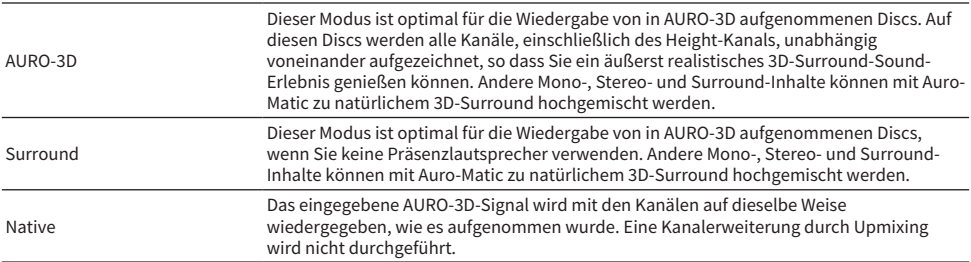

#### HINWEIS

Wenn keine Front- und Rear-Präsenzlautsprecher installiert sind, erfolgt die Wiedergabe über Auro Surround, auch wenn "AURO-3D" ausgewählt ist.

Zusätzliche Informationen: AURO-3D > Dekoder-Einstellungen

#### n Auro-Matic Preset

Die Voreinstellungen für die Auro-Matic-Upmix-Funktion sind für eine effektive AURO-3D-Wiedergabe je nach Inhalt abgestimmt. Wählen Sie diejenige, die am besten zu den Inhalten passt, die Sie abspielen möchten.

#### "Setup"-Menü

"Ton" > "Surround Decoder" > "AURO-3D" > "Auro-Matic Preset"

#### Einstellwert

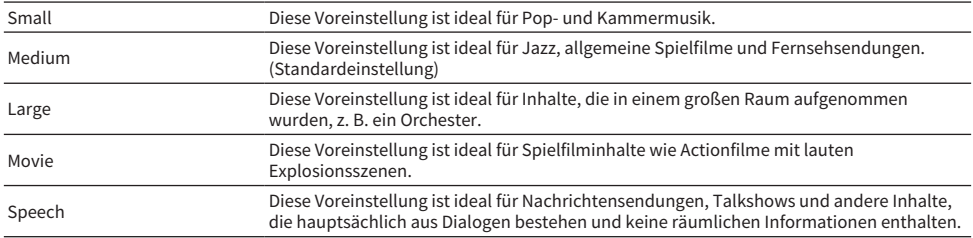

#### ■ Auro-Matic Strength

Hier wird der Upmixing-Pegel für das ursprüngliche Eingangssignal eingestellt.

#### "Setup"-Menü

"Ton" > "Surround Decoder" > "AURO-3D" > "Auro-Matic Strength"

#### Einstellwert

0 (kein Upmixing) bis 15 (maximale Wirkung) (Standardeinstellung: 12)

### Verwendung von AURO-3D

### Wiedergabe von Inhalten

Spielen Sie AURO-3D-kompatible Blu-ray-Discs auf einem über HDMI angeschlossenen BD-Player ab. "AURO-3D" wird als Einstellung für "AURO-3D Listening Mode" empfohlen.

### Ergänzende Informationen

- CINEMA DSP kann bei der Wiedergabe von AURO-3D nicht gleichzeitig verwendet werden.
- ( Informationen zur Installation der Lautsprecher und zur Bedienung des Menüs finden Sie auch in der Bedienungsanleitung des jeweiligen Modells.
	- ( RX-A8A <https://manual.yamaha.com/av/20/rxa8a/>
	- ( RX-A6A <https://manual.yamaha.com/av/20/rxa6a/>

### Anhang

### Wenn ein Problem auftritt

- Ich kann die Wirkung von AURO-3D nicht wahrnehmen.
	- · Bitte überprüfen Sie, ob "AURO-3D" bei Surround Decoder ausgewählt ist. Wenn "Auto" ausgewählt ist, wird keine AURO-3D-Wiedergabe durchgeführt.
- ( Ich möchte überprüfen, ob das AURO-3D-Signal korrekt in dieses Gerät eingespeist wird.
	- · Sie können die Informationen zum eingespeisten Audiosignal bei "Ton" > "Information" im "Setup"-Menü überprüfen.

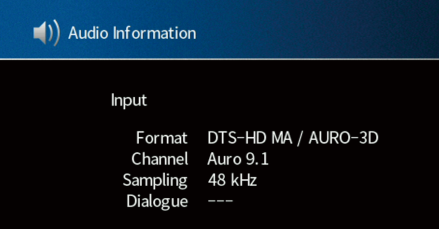

- Das AURO-3D-Signal wird nicht in dieses Gerät eingespeist.
	- ( Das AURO-3D-Signal wird vom BD-Player über HDMI ausgegeben. Schließen Sie den BD-Player unbedingt mit einem HDMI-Kabel an.
	- ( Bitte überprüfen Sie, ob Ihre Blu-ray-Disc mit AURO-3D kompatibel ist.
	- ( Bitte vergewissern Sie sich, dass Sie in den Audioeinstellungen der Blu-ray-Disc AURO-3D-kompatibles Audio ausgewählt haben.

### Warenzeichen

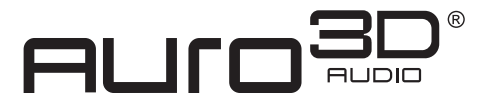

Hergestellt unter Lizenz von Auro Technologies.

AURO, AURO-3D, Auro-Codec und Auro-Matic sind eingetragene Markenzeichen von Auro Technologies.

"Blu-ray Disc™", "Blu-ray™" und die zugehörigen Logos sind Warenzeichen der Blu-ray Disc Association.

Yamaha Global Site **https://www.yamaha.com/**

Yamaha Downloads **https://download.yamaha.com/**

> Manual Development Group © 2021 Yamaha Corporation

Published 11/2021 NV-A0

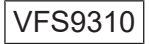